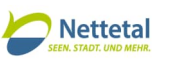

## **Anleitung zur Abfrage des aktuellen Planungsrechts in der Stadt Nettetal mithilfe des Geoportal Niederrhein**

*Stand: 10.04.2024*

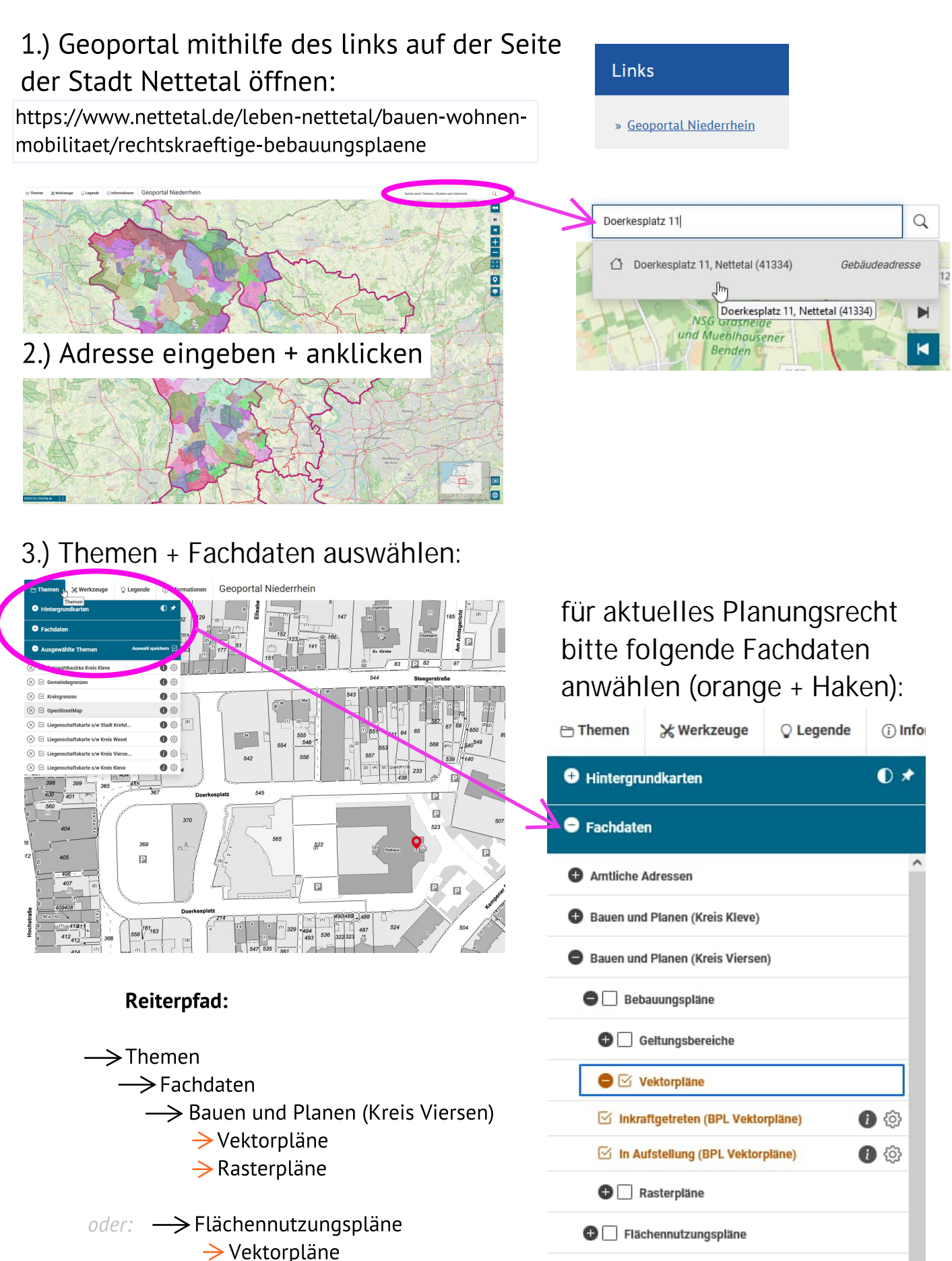

 $\rightarrow$  Rasterpläne

**● Bodenrichtwertkarten Kreis Viersen 2000-2010** 

 $\bigcirc$  Denkmäler

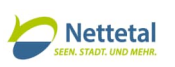

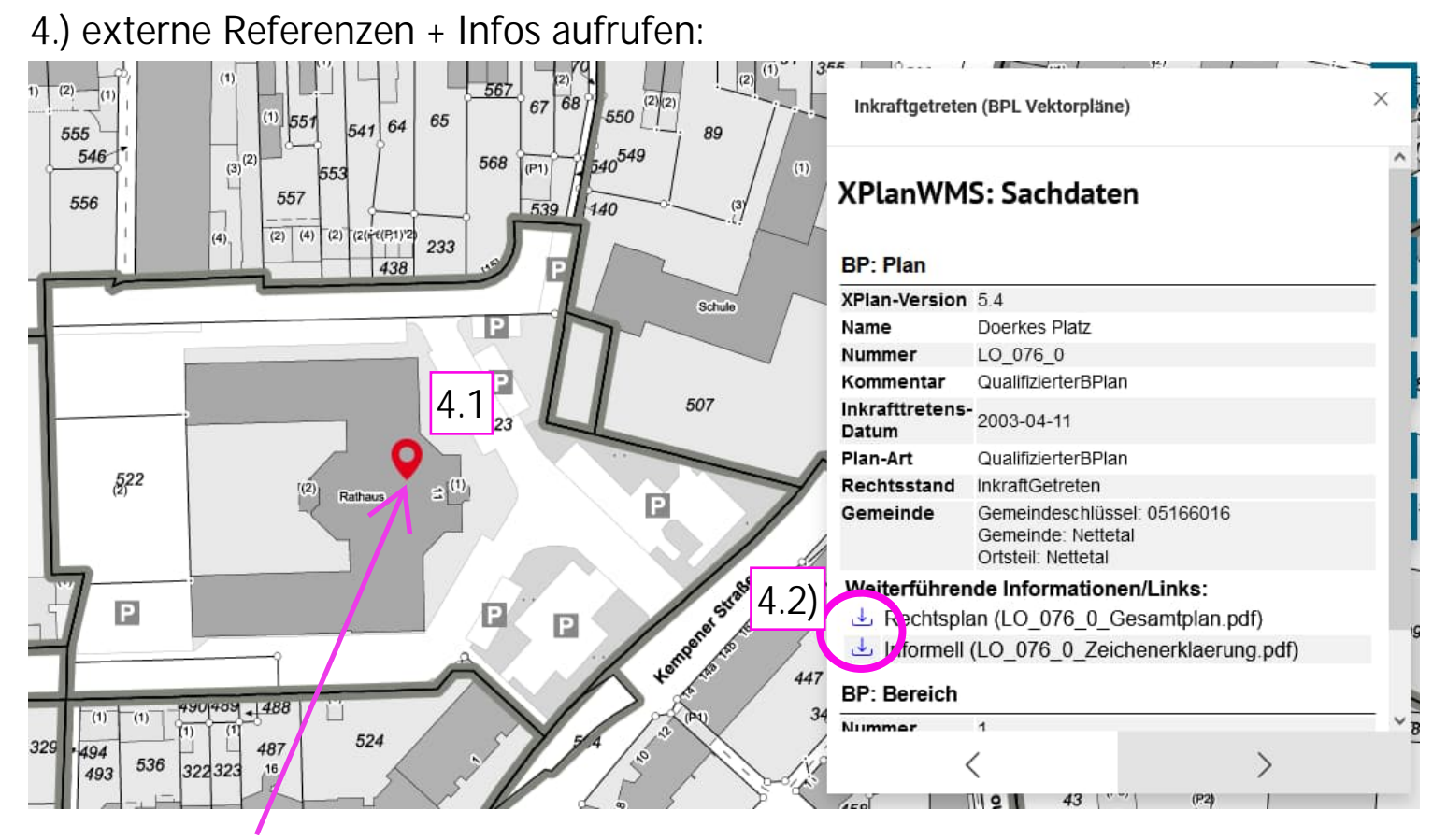

4.1) mit einem Klick in den Geltungsbereich/Umring des Bebauungsplans, erscheint ein Info-Fenster auf der rechten Bildschirmseite.

4.2) Um den rechtskräftigen Bebauungsplan oder weitere Referenzen einsehen zu können, bitte den download-button anklicken

> Weiterführende Informationen/Links: Rechtsplan (LO\_076\_0\_Gesamtplan.pdf) hformell (LO 076 0 Zeichenerklaerung.pdf)

...das download-Fenster öffnet sich selbstständig...

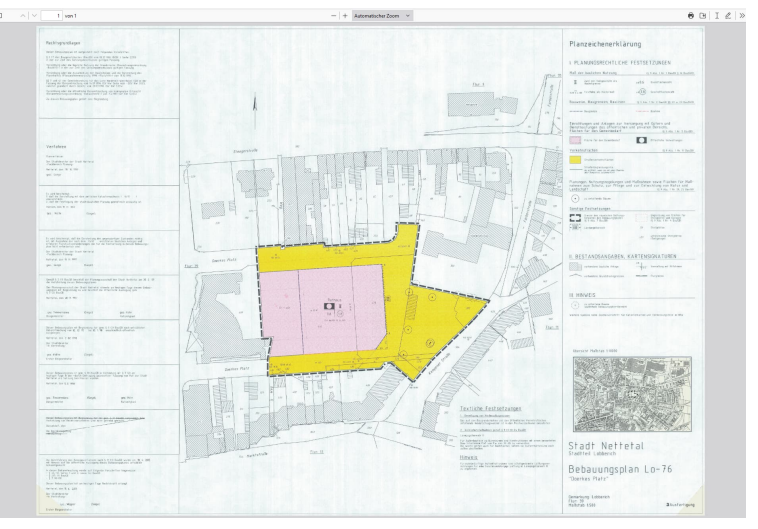

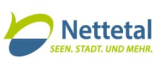

5.) es besteht außerdem die Möglichkeit, die Planzeichnung des Bebauungsplans als Rasterbild aufzurufen. Hierzu muss unter "Fachdaten" der Reiter "Rasterpläne" angewählt werden:

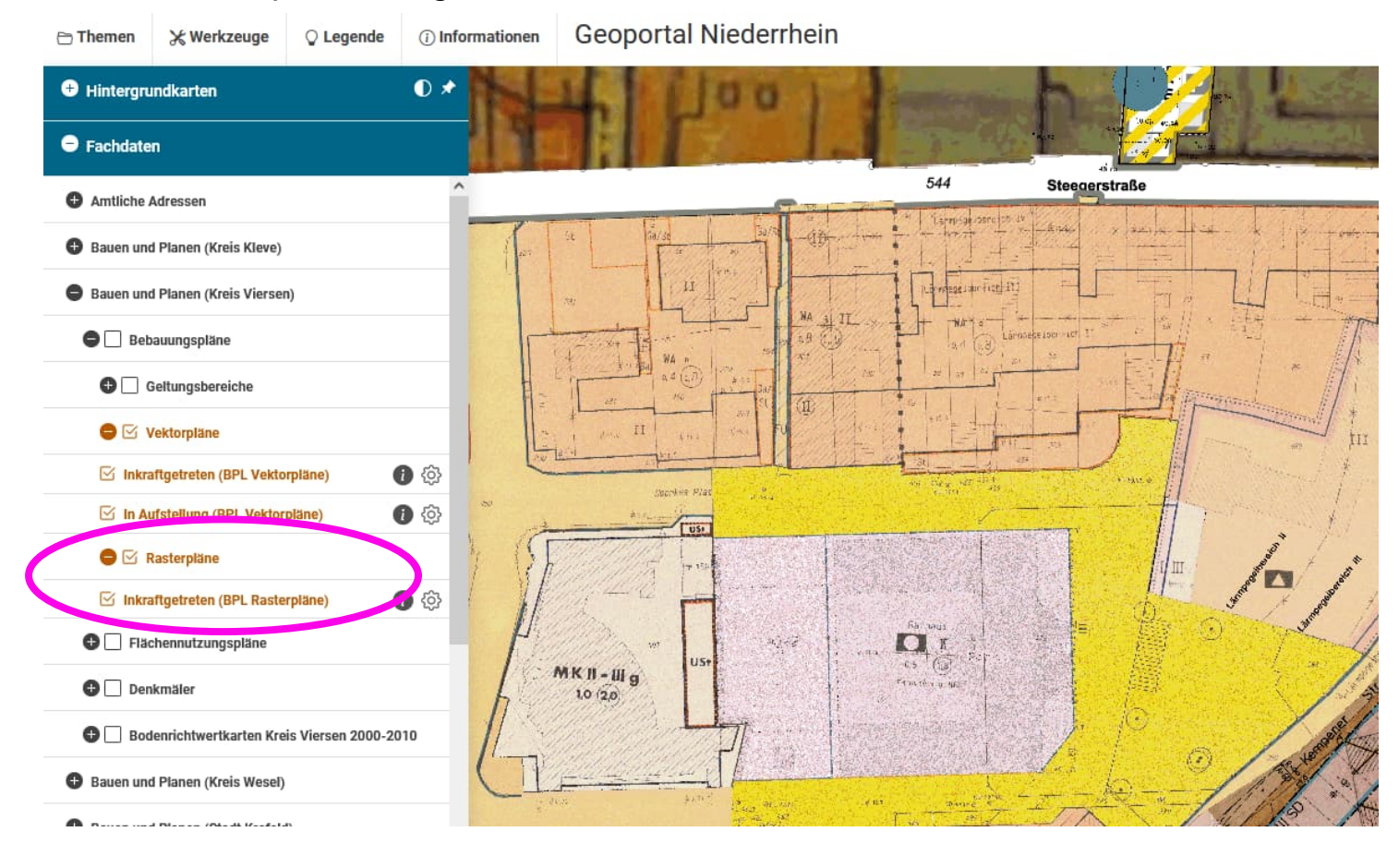

6.) Um den aktuellen Flächennutzungsplan aufzurufen, bitte die Schritte 1 bis 5 wiederholen, allerdings im Reiter "Flächennutzungspläne":

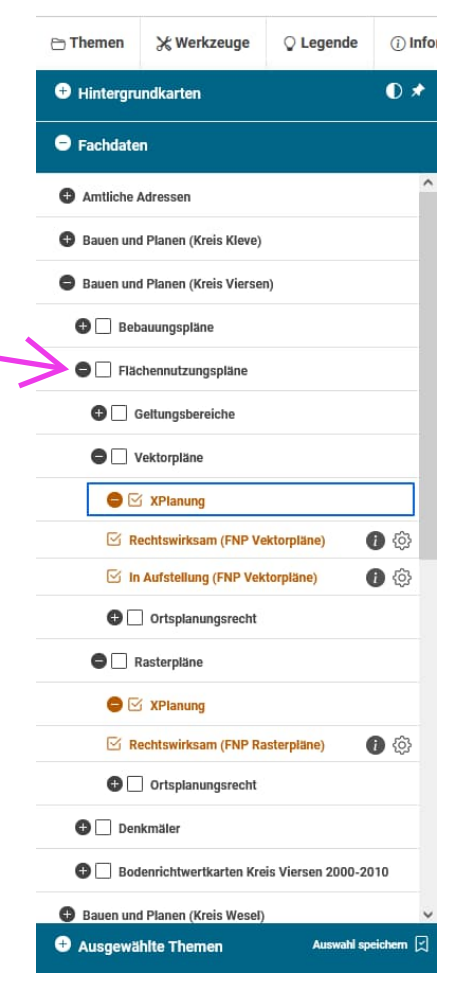

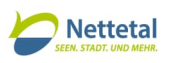

## 7.) Tipps und Tricks:

- Die Fachdaten liegen als Schichten übereinander. Die Anordnung und die Transparenz sind frei wählbar:  $O$  Legende  $\ominus$  Themen **Werkzeuge** (i) Informationen

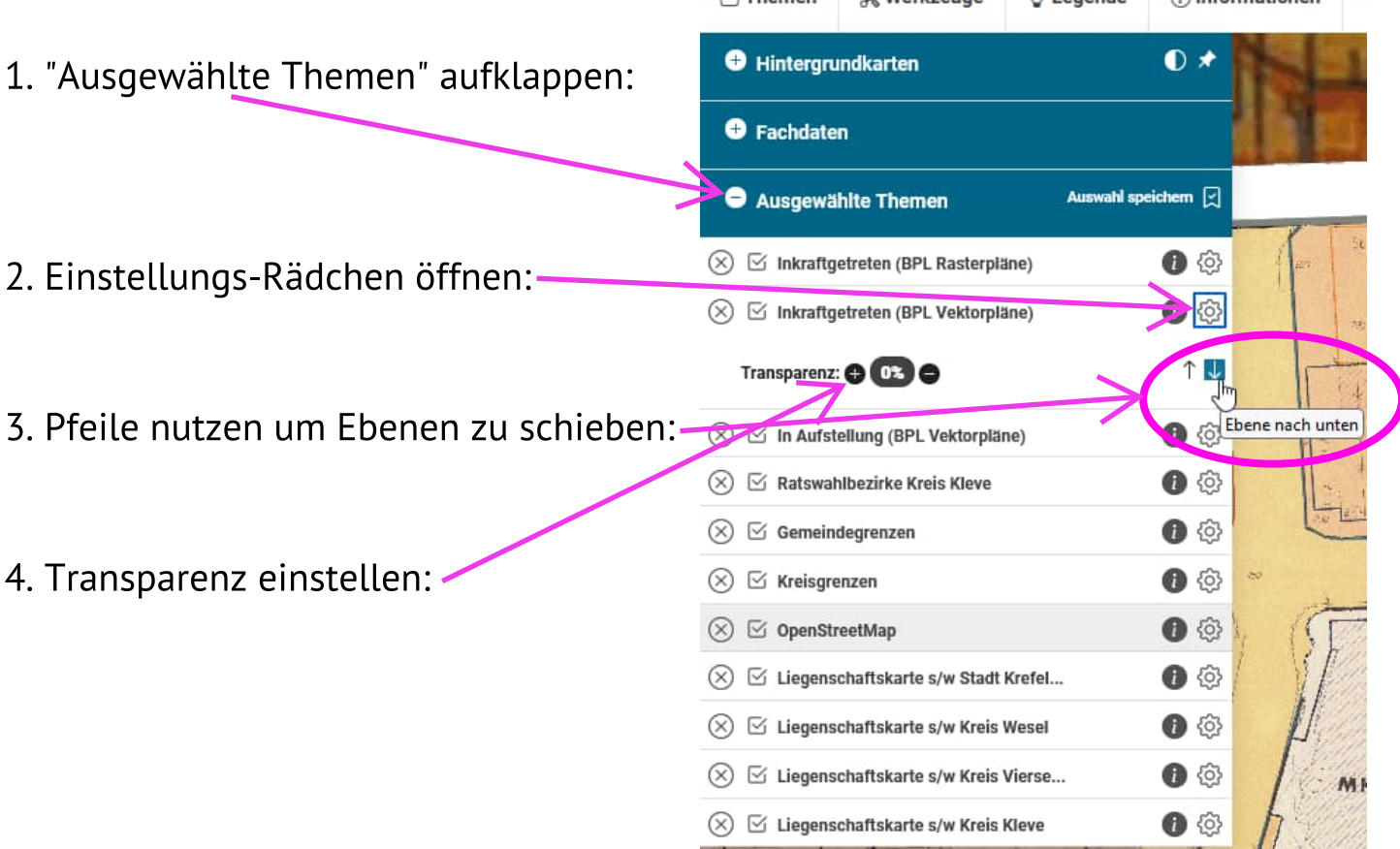

auf diese Weise lässt sich die Darstellung individuell anpassen:

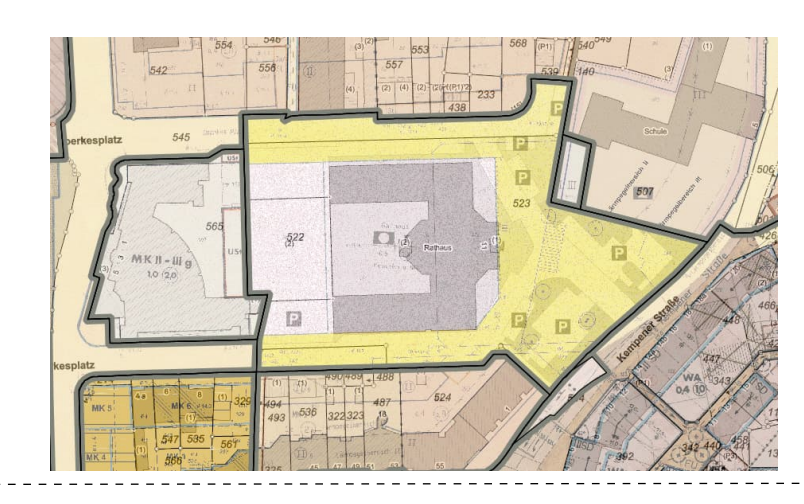

 $\overline{\phantom{a}}$ 

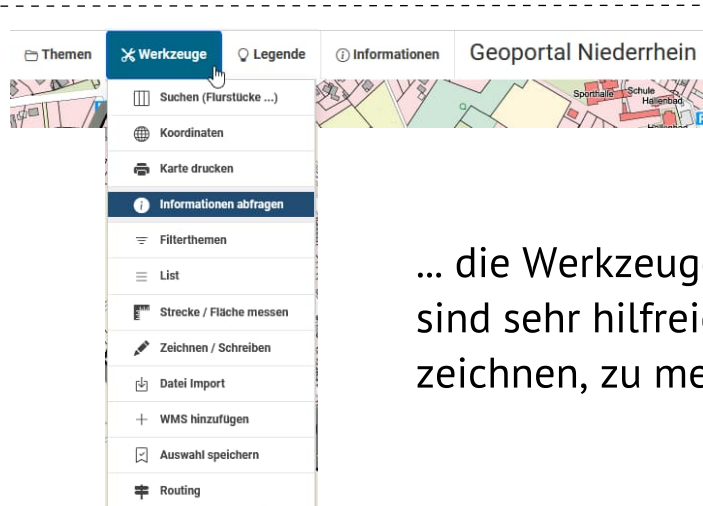

... die Werkzeuge in der oberen Leiste sind sehr hilfreich um zu drucken, zu zeichnen, zu messen und Weiteres ...